# **Interactive Request Parameters**

This page describes the request parameters used by Call Interactive.

- [Custom Request Parameters](#page-0-0)
- [Default Request Parameters](#page-0-1)

# <span id="page-0-0"></span>Custom Request Parameters

The system can add to the HTTP request extra parameters that pre-configured an IVR or are specific to that IVR only.

#### **Static parameters**

The parameters will not be changed by the service as they are pre-configured with a static value. To use them, your URL must have the following structure:

http(s)://www.foo.com/path/to/script?custom\_variable1=1&custom\_variable2=2

In the above example, custom\_variable1 and custom\_variable2 are called **static parameters**.

### **Interactive parameters**

The values of these parameters will be set up by the service with the variables previously assigned on the IVR using actions like **Record digits to variable** or **Set variable**.

The variables can also be added to the IVR using Call Interactive with the SetVar verb (for more details, please see the [Response Structure](https://wiki.4psa.com/display/VNUAPI30/Interactive+Response+Structure) section).

For example, the following request contains only interactive parameters:

```
http(s)://www.foo.com/path/to/script?custom_variable1=$variable1&custom_variable2=$variable2
```
Where \$variable1 will be replaced by the service with the value of the **custom\_variable1** variable and \$variable2 with the value of the **custom\_varia ble2** variable. If one of the variables has not been previously set up in the IVR, then these variables will be null.

## **Example**

**STEP 1: Add the Record digits to variable action to the IVR and configure it.**

Record 6 digits to the variable subscription.

#### **STEP 2: Add the Call Interactive and set up its parameters.**

Call Interactive with the method GET and the URL.

http://mysupportserver/check\_subscription.php?subscription\_code=\$subscription

#### **STEP 3: Check that the Record action is executed in the call flow BEFORE the Call Interactive action.**

Suppose that a user enters the 934924, the request URL sent to the remote application will be the following:

http://mysupportserver/check\_subscription.php?subscription\_code=93492

## <span id="page-0-1"></span>Default Request Parameters

By default, some extra request parameters are always added to the request by the service.

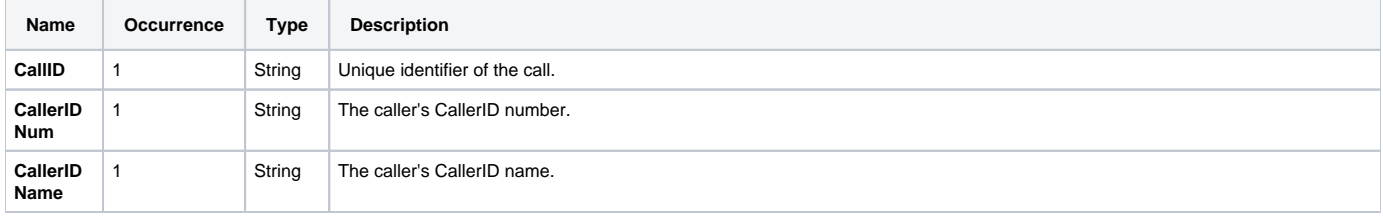

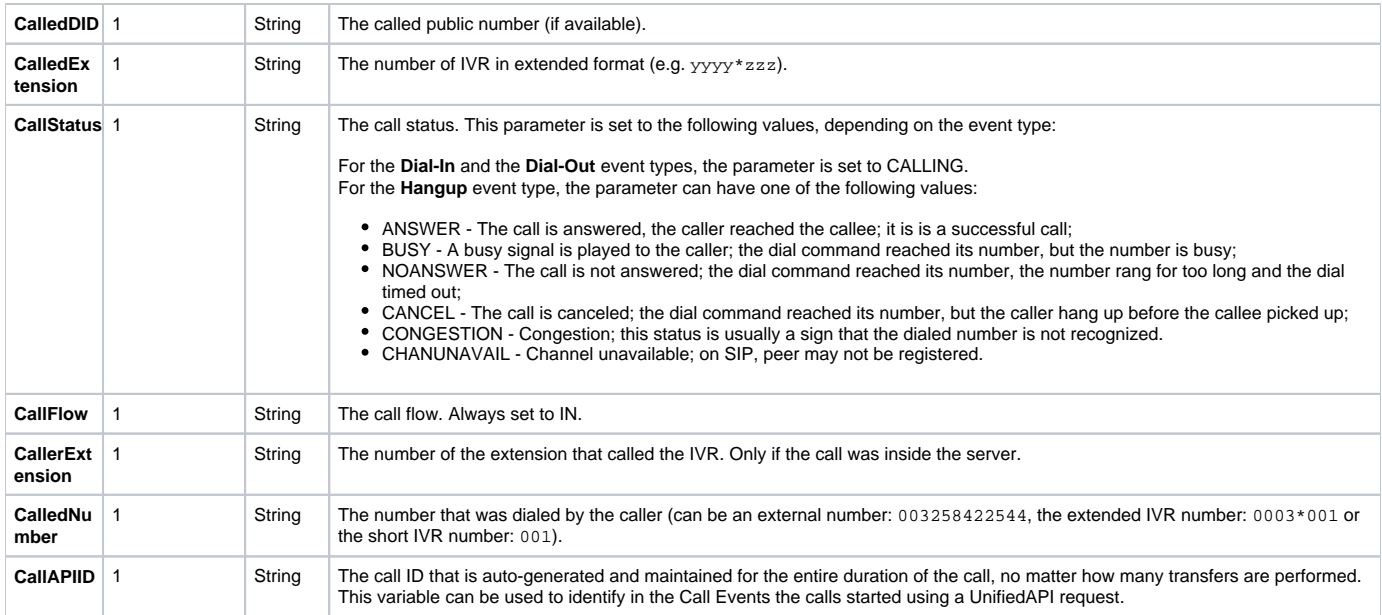